# **BAB IV HASIL DAN PEMBAHASAN**

# **4.1 Batasan Implementasi**

Implementasi sistem ini bertujuan untuk menghitung nilai CPL mahasiswa Informatika UII. Berdasarkan hasil analsis dan perancangan sistem yang telah dilakukan, maka dilakukan implementasi sistem dengan bahasa pemrograman PHP dan *framework laravel*. Implementasi perhitungan yang digunakan pada sistem adalah nilai CPL sebagai akumulasi nilai CPMK pendukung CPL.

# **4.2 Spesifikasi Sistem**

Pada sistem ini terdapat spesifikasi sistem yang digunakan untuk mempermudah proses pengembangan sistem, hasil spesifikasi sistem dapat dilihat pada tabel 4.1.

| Aspek              | Spesifikasi                             |
|--------------------|-----------------------------------------|
| Basis Aplikasi     | Web Application                         |
| Platform           | <b>PHP V.7.3</b>                        |
| Framework          | Laravel                                 |
| Javascript Library | jExcel V.3.6.0                          |
| Database           | MariaDB                                 |
| <b>Browser</b>     | Firefox, Chrome, Microsoft Edge, Safari |
| Sistem Operasi     | Linux Ubuntu                            |
| Packages           | Laravolt                                |

Tabel 4. 1 Spesifikasi Sistem

### **4.3 Implementasi Sistem**

### **4.3.1 Perhitungan CPL**

Tahap ini perhitungan CPL digunakan untuk mendapatkan hasil nilai CPL mahasiswa. Implementasi *code*:

```
$nilairata = Nilai::select('gcc.res', 'cpl.code')
   ->join('grade class', ''grade_class.id',
'grade cpl class.grade class id')
   ->join('class', 'class.id', 'grade class.class id')
   ->join('course', 'course.id', 'class.course id')
   ->join('cpl_course', \qquad \qquad \text{`cpl course.id'},'grade cpl class.cpl course id')
   ->join('cpl', 'cpl.id', 'cpl course.cpl id')
   ->join(
      DB::raw('
         (select cpl_course.cpl_id, round(sum(cs.weight * grade_cpl)
         / sum(cs.weight), 2) as res
         from grade_cpl_class
            join `grade_class` as `gc` on `gc`.`id`
            =`grade_cpl_class`.`grade_class_id`
            join `class` as `c` on `c`.`id` = `gc`.`class_id`
            join `course` as `cs` on `cs`.`id` = `c`.`course_id`
            join `cpl_course` on `cpl_course`.`id` =
             `grade cpl class`.`cpl course id`
      where `student id' = ' . $user->id . '
      group by cpl_course.cpl_id) gcc
      '),
      'gcc.cpl_id', '=', 'cpl.id'
   )
   ->where('student id', $user->id)
   ->selectRaw('course.name as listname')
   ->selectRaw('course.weight as list')
   ->selectRaw('grade_cpl as listcpl')
   ->orderBy('cpl.code')
-\sqrt{e} ();
```
# **4.3.2** *Konfigurasi Single Sign On Google* **(SSO)**

Pada sistem digunakan API REST untuk melakukan *autentikasi user*, API yang digunakan adalah SSO Google. SSO Google ini digunakan agar pengguna dapat mengakses sistem dengan menggunakan akun email Google. Berikut merupakan langkahlangkah dalam mengkonfigurasi SSO Google.

- 1. Melakukan pendaftaran *google developer* dengan mengakses halaman [https://console.developers.google.com.](https://console.developers.google.com/)
- 2. Memberikan nama *project*
- 3. Menginstall Google+ API
- 4. Membuat *Crediantials*
- *5.* Mengkonfigurasi *Consent Screen*
- *6.* Mengkonfigurasi *Client ID* & *Secret OAuth*

### **4.4 Hasil Implementasi Sistem**

Hasil implementasi sistem Pengembangan Sistem Informasi Evaluasi Capaian Pembelajaran Lulusan Program Studi Informatika FTI UII mengacu pada desain rancangan yang terdapat pada BAB III, desain rancangan tersebut meliputi rancangan *use case diagram*, *site map*, perancangan basis data, *Entity Relationship Diagram* (ERD), dan *prototype*.

### **4.4.1 Halaman Login**

Pada halaman *login* pengguna melakukan login menggunakan akun *google*. *Login* dengan akun *google* digunakan oleh pihak admin, prodi, dosen, mahasiswa, dan staf. Akun *email* yang digunakan pada sistem ini merupakan akun *email* UII.

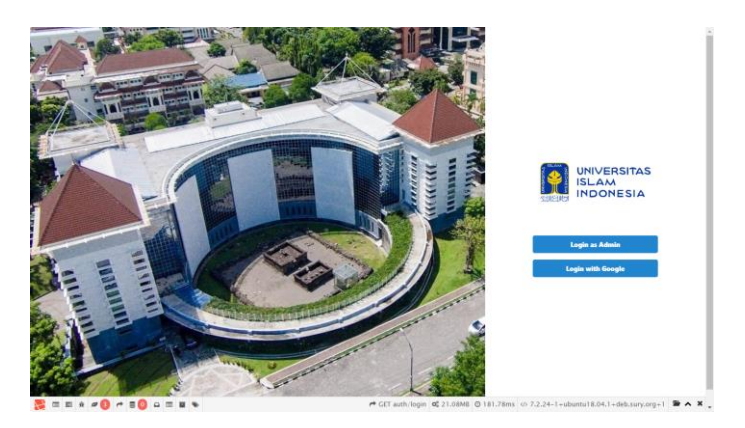

Gambar 4. 1 Halaman *Login*

# **4.4.2 Halaman Manajemen Pengelolaan Admin**

Pada manajemen pengelolaan admin, admin dapat melihat daftar data admin yang telah dimasukkan datanya, dapat registrasi data admin, dan mengedit data admin.

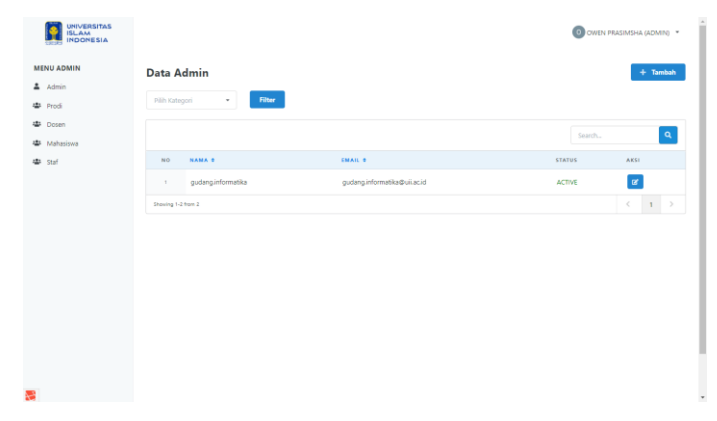

Gambar 4. 2 Halaman Manajemen Pengelolaan Admin

# **4.4.3 Halaman Manajemen Pengelolaan Prodi**

Pada manajemen pengelolaan prodi, admin dapat melihat daftar data prodi yang telah dimasukkan datanya, dapat registrasi data prodi, dan mengedit data prodi dengan mengaktifkan status jika prodi sedang dalam masa jabatanannya dan dapat menonaktifkan status jika prodi tidak lagi dalam masa jabatannya.

| <b>MENU ADMIN</b><br>Data Pengelola Prodi<br>$+$ Tambah<br>$\Delta$ Admin<br>Filter<br>Pilih Kategori<br>$\scriptstyle\rm w$<br>學 Prodi<br>書 Dosen<br>$\boxed{a}$<br>Sparch.<br>基 Mahasiswa<br>EMAIL #<br>NIK 0<br><b>NAMA #</b><br>PRODI #<br><b>STATUS</b><br><b>AKSE</b><br>NO<br>學 staf<br>$\overline{a}$<br>Informatika<br>Teduh Dirgahayu<br>985240101@uii.ac.id<br><b>ACTIVE</b><br>985240101<br>$\tau$ |
|----------------------------------------------------------------------------------------------------|
|                                                                                                    |
|                                                                                                    |
|                                                                                                    |
|                                                                                                    |
| $\langle \cdot \cdot \cdot \cdot \cdot \cdot \rangle$<br>Showing 1-1 from 1                                                                                                    |

Gambar 4. 3 Halaman Manajemen Pengelolaan Prodi

# **4.4.4 Halaman Manajemen Semester**

Pada halaman semester, prodi dapat melihat daftar data semester yang telah dimasukkan ke dalam sistem, dapat menambahkan data semester, dan mengedit data semester dengan mengaktifkan semester jika semester tersebut sedang berlangsung dan dapat menonaktifikan semester jika semester tersebut sudah tidak lagi berlangsung.

| UNIVERSITAS<br>ISLAM<br>INDONESIA<br>$\sim$                     |                                                                         |                   |                |                          | O OWEN PRASIMSHA (PROD) *                                      |
|-----------------------------------------------------------------|-------------------------------------------------------------------------|-------------------|----------------|--------------------------|----------------------------------------------------------------|
| <b>MENU PRODI</b><br>Profil Prodi<br><b>III</b> Dashboard Prodi | <b>Data Semester</b><br>Filter<br>Pilih Kategori<br>$\scriptstyle\star$ |                   |                |                          | $+$ Tambah                                                     |
| 書 Dosen<br>基 Mahasiswa<br><b>B</b> Semester                     | <b>TAHUN AKADEMIK 0</b><br>NO.                                          | <b>SEMESTER 0</b> | <b>PRODI 0</b> | Search.<br><b>STATUS</b> | $\mathbf{q}$<br><b>AKSI</b>                                    |
| <b>EB</b> Kurikulum<br><b>#</b> Kelas                           | 2016/2017<br>$\mathbb{R}$<br>Showing 1-2 from 2                         | Genap             | Informatika    | ACTIVE                   | $\vert \mathbf{z} \vert$<br>$\langle \cdot \mid \cdot \rangle$ |
| <b>B</b> Standar Nilai                                          |                                                                         |                   |                |                          |                                                                |
|                                                                 |                                                                         |                   |                |                          |                                                                |
|                                                                 |                                                                         |                   |                |                          |                                                                |
|                                                                 |                                                                         |                   |                |                          | $\check{}$                                                     |

Gambar 4. 4 Halaman Manajemen Semester

# **4.4.5 Halaman dashboard**

Pada halaman dashboard terdapat beberapa data seperti data jumlah dosen, mahasiswa, CPL, mata kuliah, kelas, dan grafik data yang telah ada pada sistem akan ditampilkan jumlahnya dimana data tersebut dilihat berdasarkan status yang aktif.

| INDONESIA<br><b>MENU PRODI</b><br><b>A</b> Profil Prodi<br><b>III</b> Dashboard Prodi<br>書 Dosen | $\overline{a}$<br>Dosen                                              | 5<br>Mahasiswa          | Ξ<br>28<br><b>Mata Kuliah</b>                                            | 19<br>CPL                  |
|--------------------------------------------------------------------------------------------------|----------------------------------------------------------------------|-------------------------|--------------------------------------------------------------------------|----------------------------|
| 基 Mahasiswa<br><b>B</b> Semester                                                                 | Data Kelulusan Capaian Pembelajaran                                  |                         |                                                                          | Data Kelulusan Mata Kuliah |
| <b>EB</b> Kurikulum<br><b>T</b> Kelas<br><b>B</b> Standar Nilai                                  | $15 -$<br>$10 -$<br>$5$ $\cdot$<br>$0 -$<br>2017<br>2016<br>Angkatan | <b>B</b> Lakes<br>Tidak | $6 -$<br>$\overline{a}$<br>$2 -$<br>$\alpha$<br>2016<br>2017<br>Angkatan | <b>E</b> Lukus<br>Tidak    |
|                                                                                                  | Keterangan : Data diambil berdasarkan status yang aktif              |                         |                                                                          |                            |

Gambar 4. 5 Halaman Dashboard

# **4.4.6 Halaman profil**

Pada halaman profil terdapat data pengguna sistem yang masuk ke dalam sistem akan ditampilkan datanya.

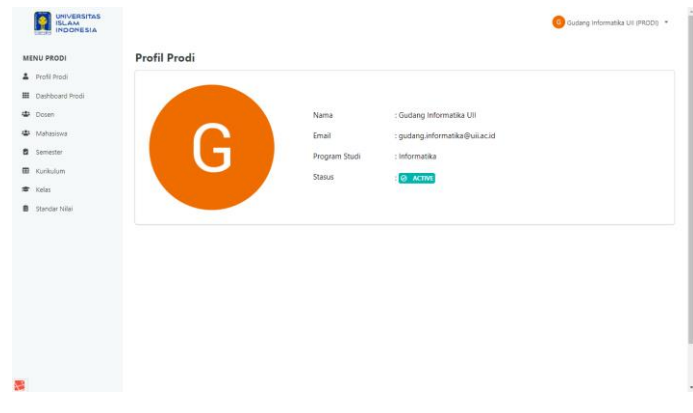

Gambar 4. 6 Halaman Profil

# **4.4.7 Halaman manajemen dosen**

Pada halaman manajemen dosen, prodi dan admin dapat melihat daftar data dosen yang telah dimasukkan ke dalam sistem, dapat registrasi data dosen, dan mengedit data dosen serta mengaktifkan status jika dosen sedang dalam masa jabatanannya dan dapat menonaktifkan status jika dosen tidak lagi dalam masa jabatannya.

| <b>MENU PRODI</b>                 |               | <b>Data Dosen</b>  |                                      |                             |             |               | $+$ Tambah       |
|-----------------------------------|---------------|--------------------|--------------------------------------|-----------------------------|-------------|---------------|------------------|
| Profil Prodi                      |               | Pilih Kategori     | <b>Filter</b><br>$\scriptstyle\rm w$ |                             |             |               |                  |
| <b>III</b> Dashboard Prodi        |               |                    |                                      |                             |             |               |                  |
| 書 Dosen                           |               |                    |                                      |                             |             | Search.       | $\mathbf{a}$     |
| 45 Mahasiswa<br><b>B</b> Semester |               | NO NIK .           | <b>NAMA 0</b>                        | EMAIL @                     | PRODI 0     | <b>STATUS</b> | <b>AKSI</b>      |
| E Kurikulum                       | ٠             | 115230101          | Novi Setiani                         | 115230101@uilac.id          | Informatika | NOT ACTIVE    | $\alpha$         |
| * Kelas                           | $\rightarrow$ | 125230101          | Hanson Prihantoro Putro, S.T., M.T.  | 125230101@uil.ac.id         | Informatika | <b>ACTIVE</b> | $\alpha$         |
| <b>B</b> Standar Nilai            | $\mathbb{R}$  | 16523167           | <b>OWEN PRASIMSHA</b>                | 16523167@students.uii.ac.id | Informatika | <b>ACTIVE</b> | $\alpha$         |
|                                   | $\Delta$      | 985240101          | <b>Teduh Dirgahayu</b>               | 985240101@uilac.id          | Informatika | ACTIVE        | œ                |
|                                   |               | Showing 1-4 from 4 |                                      |                             |             |               | $\leftarrow$ 1 > |
|                                   |               |                    |                                      |                             |             |               |                  |
|                                   |               |                    |                                      |                             |             |               |                  |
|                                   |               |                    |                                      |                             |             |               |                  |
|                                   |               |                    |                                      |                             |             |               |                  |

Gambar 4. 7 Halaman Manajemen Dosen

### **4.4.8 Halaman manajemen mahasiswa**

Pada halaman manajemen mahasiswa, prodi dan admin dapat melihat daftar data mahasiswa yang telah dimasukkan ke dalam sistem, dapat registrasi data mahasiswa, mengedit data mahasiswa serta mengaktifkan status jika mahasiswa sedang dalam masa perkuliahannya dan dapat menonaktifkan status jika mahasiswa tidak lagi dalam masa perkuliahannya / alumni, dan prodi & admin dapat melihat nilai yang didapatkan dari mahasiswa tersebut.

| <b>UNIVERSITAS</b><br><b>ISLAM</b><br><b>INDONESIA</b> |                |                    |                           |                             |             |            |               | O OWEN PRASIMSHA (PRODI) * |
|--------------------------------------------------------|----------------|--------------------|---------------------------|-----------------------------|-------------|------------|---------------|----------------------------|
| <b>MENU PRODI</b>                                      |                | Data Mahasiswa     |                           |                             |             |            |               | $+$ Tambah                 |
| <b>A</b> Profil Prodi                                  | Pilih Kategori |                    | Filter<br>۰               |                             |             |            |               |                            |
| <b>III</b> Dashboard Prodi                             |                |                    |                           |                             |             |            |               |                            |
| 書 Dosen                                                |                |                    |                           |                             |             |            | Search        | $\mathbf{Q}$               |
| <b>中 Mahasiswa</b><br><b>B</b> Semester                | <b>NO</b>      | NIM 0              | NAMA 0                    | EMAIL 0                     | PRODI 0     | ANGKATAN 0 | <b>STATUS</b> | <b>AKSI</b>                |
| <b>B</b> Kurikulum                                     | $\mathbf{f}$   | 16523005           | PUSPITA DEWI CAHYAWARDANI | 16523005@students.uii.ac.id | Informatika | 2016       | <b>ACTIVE</b> | $\bullet$ $\alpha$         |
| <b>君</b> Kelas                                         | $\mathbf{z}$   | 16523122           | Berliana                  | 16523122@students.uii.ac.id | Informatika | 2016       | <b>ACTIVE</b> | $\bullet$ $\alpha$         |
| <b>B</b> Standar Nilai                                 | $\mathbf{1}$   | 16523123           | ayu                       | 16523123@students.uii.ac.id | Informatika | 2016       | <b>ACTIVE</b> | $\bullet$ $\sigma$         |
|                                                        | $\mathbf{4}$   | 16523218           | MUHAMMAD RIZKY            | 16523218@students.uii.ac.id | Informatika | 2016       | <b>ACTIVE</b> | $\bullet$ $\alpha$         |
|                                                        | $\sim$         | 17523123           | Test                      | 17523123@students.uii.ac.id | Informatika | 2017       | <b>ACTIVE</b> | $\bullet$ $\alpha$         |
|                                                        |                | Showing 1-5 from 5 |                           |                             |             |            |               | $1$ ><br>$\,<$             |
|                                                        |                |                    |                           |                             |             |            |               |                            |
| 殟                                                      |                |                    |                           |                             |             |            |               |                            |

Gambar 4. 8 Halaman Manajemen Mahasiswa

### **4.4.9 Halaman manajemen kurikulum**

Pada manajemen kurikulum, terdapat beberapa data yaitu data kurikulum, data CPL, data mata kuliah, dan data pemetaan CPL dan mata kuliah. Pada halaman kurikulum, prodi dapat melihat daftar data kurikulum yang telah dimasukkan ke dalam sistem, dapat menambahkan data kurikulum, dan mengedit data kurikulum dengan mengaktifkan kurikulum jika kurikulum tersebut sedang berlangsung.

| <b>UNIVERSITAS</b><br>ISLAM<br>INDONESIA<br><b>SERVICE</b> |                  |             |               |            |                           | O OWEN PRASIMSHA (PRODI) * |
|------------------------------------------------------------|------------------|-------------|---------------|------------|---------------------------|----------------------------|
| <b>MENU PRODI</b>                                          | <b>Kurikulum</b> |             |               |            |                           | $+$ Tambah                 |
| Profil Prodi                                               |                  |             |               |            |                           |                            |
| <b>III</b> Dashboard Prodi                                 |                  |             |               |            |                           | $\alpha$<br>Search         |
| 學 Dosen                                                    | <b>NO</b>        | KURIKULUM 0 | <b>STATUS</b> | JUMLAH CPL | <b>JUMLAH MATA KULIAH</b> | <b>AKSI</b>                |
| 書 Mahasiswa                                                | $\mathcal{A}$    | 2016        | <b>ACTIVE</b> | 19         | 28                        | $\bullet$ $\sigma$         |
| <b>B</b> Semester                                          |                  |             |               |            |                           |                            |
| <b>EB</b> Kurikulum                                        |                  |             |               |            |                           |                            |
| <b>TE</b> Kelas                                            |                  |             |               |            |                           |                            |
| Standar Nilai                                              |                  |             |               |            |                           |                            |
|                                                            |                  |             |               |            |                           |                            |
|                                                            |                  |             |               |            |                           |                            |
|                                                            |                  |             |               |            |                           |                            |
|                                                            |                  |             |               |            |                           |                            |
|                                                            |                  |             |               |            |                           |                            |
|                                                            |                  |             |               |            |                           |                            |
|                                                            |                  |             |               |            |                           |                            |
|                                                            |                  |             |               |            |                           |                            |

Gambar 4. 9 Halaman Data Kurikulum

Pada halaman CPL, prodi dapat melihat daftar data CPL yang telah dimasukkan ke dalam sistem, dapat menambahkan data CPL, dan mengedit data CPL.

| <b>UNIVERSITAS</b><br><b>SLAM</b><br><b>INDONESIA</b> |                         |                                                    |                                                                                                    | ത<br>OWEN PRASIMSHA (PRODI) * |                         |
|-------------------------------------------------------|-------------------------|----------------------------------------------------|----------------------------------------------------------------------------------------------------|-------------------------------|-------------------------|
| <b>MENU PRODI</b>                                     | Kurikulum 2016          |                                                    |                                                                                                    |                               |                         |
| <b>2</b> Profil Prodi                                 |                         | CAPAIAN PEMBELAJARAN LULUSAN<br><b>MATA KULLAH</b> | PEMETAAN CPL DAN MATA KULIAH                                                                                                    |                               |                         |
| 田<br>Dashboard Prodi<br>alla.<br>Dosen                |                         | Capaian Pembelajaran Lulusan (CPL)                 |                                                                                                    |                               |                         |
| <b>ED</b> Mahasiswa                                   | Tambah                  |                                                    |                                                                                                    |                               | < Kemball               |
| Semester                                              |                         |                                                    |                                                                                                    |                               |                         |
| 田<br>Kurikulum                                        |                         |                                                    |                                                                                                    | Search                        | Q                       |
| ÷<br>Kelas<br><b>Standar Milai</b><br>٠               | KODE<br>NO <sub>1</sub> | <b>CAPAIAN PEMBELAJARAN LULUSAN</b>                | <b>DESKRIPSI 0</b>                                                                                                    |                               | <b>AKSI</b>             |
|                                                       | KK1<br>٠.               | Keterampilan teknologi                             | Mampu menggunakan teknik, keterampilan, kakas mutakhir secara efektif dalam menganalisis, mendesain, dan<br>mengembangkan solusi teknologi informasi |                               | ø                       |
|                                                       | $\mathbf{z}$<br>KK2     | Keterampilan analitis                              | Mampu menganalisis masalah dan mendefinisikan kebutuhan teknologi informasi untuk menyelesaikannya                                                   |                               | $\alpha$                |
|                                                       | KK3<br>х.               | Keterampilan perencanaan dan<br>pengorganisasian   | Mampu mengidentifikasi yang dibutuhkan pada situasi tertentu dan untuk mengelola manusia dan sumber daya<br>secara efektif untuk mencapai hasil      |                               | ø                       |
|                                                       | KK4                     | Keterampilan desain                                | Mampu mendesain solusi teknologi informasi untuk memenuhi kebutuhan pengguna                                                                         |                               | $\mathbf{z}$            |
|                                                       | 5<br><b>KKS</b>         | Keterampilan integrasi                             | Mampu mengintegrasikan beragam sumber daya dalam mengembangkan solusi teknologi informasi                                                            |                               | $\overline{\mathbf{z}}$ |

Gambar 4. 10 Halaman Data CPL

Pada halaman mata kuliah, prodi dapat melihat daftar data mata kuliah yang telah dimasukkan ke dalam sistem, dapat menambahkan data mata kuliah, dan mengedit data mata kuliah.

| <b>UNIVERSITAS</b><br><b>ISLAM</b><br><b>INDONESIA</b> |                              |                               |                              |                             |                             | O OWEN PRASIMSHA (PRODI) * |
|--------------------------------------------------------|------------------------------|-------------------------------|------------------------------|-----------------------------|-----------------------------|----------------------------|
| <b>MENU PRODI</b>                                      | Kurikulum 2016               |                               |                              |                             |                             |                            |
| Profil Prodi                                           | CAPAIAN PEMBELAJARAN LULUSAN | <b>MATA KULIAH</b>            | PEMETAAN CPL DAN MATA KULIAH |                             |                             |                            |
| <b>III</b> Dashboard Prodi                             | <b>Mata Kuliah</b>           |                               |                              |                             |                             | $+$ Tambah                 |
| <br>Dosen                                              |                              |                               |                              |                             |                             |                            |
| 書 Mahasiswa                                            | Pilih Kategori               | Filter<br>$\scriptstyle\rm v$ |                              |                             |                             | < Kembali                  |
| <b>B</b> Semester                                      |                              |                               |                              |                             |                             |                            |
| <b>EB</b> Kurikulum                                    |                              |                               |                              |                             | Search                      | $\mathbf{Q}$               |
| <b>T</b> Kelas                                         | KODE @<br>NO.                | NAMA O                        |                              | SKS @<br><b>BOBOT CPL 0</b> | <b>SEMESTER KURIKULUM 0</b> | <b>AKSI</b>                |
| Standar Nilai                                          | 52311001<br>٠                | Akidah                        | $\overline{a}$               | т.                          | f.                          | $\alpha$                   |
|                                                        | 52311002<br>$\mathbf{r}$     | Pendidikan Pancasila          | $\overline{2}$               | $\mathbf{I}$                | $\mathbf{r}$                | $\alpha$                   |
|                                                        | 52312003<br>$\overline{1}$   | Pemikiran Desain              | $\boldsymbol{A}$             | $\mathbf{I}$                |                             | $\alpha$                   |
|                                                        | 52312004<br>$\overline{A}$   | Fundamen Informatika          | 6                            | $\mathbf{I}$                | ٠                           | $\alpha$                   |
|                                                        | 52312005<br>×                | Pemrograman dan Struktur Data | 6                            | $\mathbf{1}$                | 1                           | $\alpha$                   |
| œ                                                      | 52321001<br>6                | Ibadah dan Akhlak             | $\overline{a}$               | $\mathbf{1}$                | $\overline{a}$              | $\alpha$                   |

Gambar 4. 11 Halaman Data Mata Kuliah

Pada halaman pemetaan CPL dan mata kuliah, prodi dapat melihat daftar data pemetaan CPL dan mata kuliah yang telah dimasukkan ke dalam sistem, dapat menambahkan data serta mengedit data pemetaan CPL dan mata kuliah.

| <b>UNIVERSITAS</b><br>ISL AM<br><b>INDONESIA</b> |                |                                                    |                                            |                                             |          |                     |                                             |                                      |                              |                      |                                      |                                      |                                             |        |                                      |                                             | m      | OWEN PRASIMSHA (PRODI) * |                      |                |            |
|--------------------------------------------------|----------------|----------------------------------------------------|--------------------------------------------|---------------------------------------------|----------|---------------------|---------------------------------------------|--------------------------------------|------------------------------|----------------------|--------------------------------------|--------------------------------------|---------------------------------------------|--------|--------------------------------------|---------------------------------------------|--------|--------------------------|----------------------|----------------|------------|
| <b>MENU PRODI</b>                                |                | Kurikulum 2016                                     |                                            |                                             |          |                     |                                             |                                      |                              |                      |                                      |                                      |                                             |        |                                      |                                             |        |                          |                      |                |            |
| <b>2</b> Profil Prodi                            |                | CAPAIAN PEMBELAJARAN LULUSAN                       | <b>MATA KIILIAH</b>                        |                                             |          |                     |                                             |                                      | PEMETAAN CPL DAN MATA KULIAH |                      |                                      |                                      |                                             |        |                                      |                                             |        |                          |                      |                |            |
| Dashboard Prodi<br>田                             |                |                                                    |                                            |                                             |          |                     |                                             |                                      |                              |                      |                                      |                                      |                                             |        |                                      |                                             |        |                          |                      |                |            |
| 忠<br>Dosen                                       |                | Pemetaan Data CPL dan Mata Kuliah                  |                                            |                                             |          |                     |                                             |                                      |                              |                      |                                      |                                      |                                             |        |                                      |                                             |        |                          |                      |                |            |
| Mahasiswa<br>忠                                   |                | <b>R</b> Edit                                      |                                            |                                             |          |                     |                                             |                                      |                              |                      |                                      |                                      |                                             |        |                                      |                                             |        |                          |                      | < Kembali      |            |
| Semester                                         |                |                                                    |                                            |                                             |          |                     |                                             |                                      |                              |                      |                                      |                                      |                                             |        |                                      |                                             |        |                          |                      |                |            |
| 田<br>Kurikulum                                   | <b>NO</b>      | <b>MATA KULIAH</b>                                 |                                            | SK1 SK2                                     |          | SK3 PE1 PE2 PE3 KU1 |                                             |                                      |                              |                      |                                      | KU2 KU3 KU4                          | <b>KUS</b>                                  | KUG    |                                      |                                             |        | KK1 KK2 KK3 KK4 KK5      |                      | KKG KK7        |            |
| $\bullet$<br>Kelas                               | т.             | Akidah                                             | $\frac{1}{2} \left( \frac{1}{2} \right)^2$ | $\Box$                                      | e        | A                   | n                                           | e                                    | n                            | $\Box$               | e                                    | ×                                    | e                                           | m      | n                                    | e                                           | n      | n                        | e                    | 田              | $\Box$     |
| Standar Nilai                                    | $\overline{z}$ | Bahasa Arab Alguran                                | SP.                                        | $\Box$                                      | $\Box$   | m                   | $\Box$                                      | $\Box$                               | $\Box$                       | $\Box$               | G.                                   | $\Box$                               | $\Box$                                      | $\Box$ | $\Box$                               | $\Box$                                      | $\Box$ | $\Box$                   | Ð                    | $\Box$         | $\Box$     |
|                                                  | $\overline{z}$ | Bahasa Indonesia untuk Komunikasi<br><b>Ilmiah</b> | $\overline{1}$                             | $\Box$                                      | $\Box$   | m                   | $\Box$                                      | $\Box$                               | $\Box$                       | $\Box$               | ×                                    | $\Box$                               | $\Box$                                      | m      | $\Box$                               | $\Box$                                      | $\Box$ | $\Box$                   | $\Box$               | $\Box$         | $\Box$     |
|                                                  | $\mathcal{L}$  | Bahasa Inggris untuk Informatika                   | $\qquad \qquad \Box$                       | $\Omega$                                    | 自        | $\Box$              | $\Box$                                      | $\qquad \qquad \Box$                 | $\Box$                       | $\Omega$             | G.                                   | $\Box$                               | $\Box$                                      | $\Box$ | $\qquad \qquad \Box$                 | $\Box$                                      | $\Box$ | $\Box$                   | $\Box$               | $\Box$         | $\Box$     |
|                                                  | $\overline{5}$ | Etika Profesi                                      | $\Box$                                     | $\Box$                                      | $\omega$ | m                   | $\Box$                                      | $\Box$                               | $\sim$                       | $\mathbb{R}$         | $\mathbb{R}$                         | $\omega$                             | $\Box$                                      | $\Box$ | $\Box$                               | $\Box$                                      | $\Box$ | $\Box$                   | $\Box$               | $\mathbb{R}$   | $\Box$     |
|                                                  | $\alpha$       | Fundamen Informatika                               | $\qquad \qquad \boxdot$                    | $\qquad \qquad \qquad \qquad \qquad \qquad$ | $\Box$   | W.                  | $\qquad \qquad \qquad \qquad \qquad \qquad$ | $\qquad \qquad \qquad \qquad \qquad$ | $\qquad \qquad \Box$         | $\qquad \qquad \Box$ | $\qquad \qquad \qquad \qquad \qquad$ | $\qquad \qquad \qquad \qquad \qquad$ | $\qquad \qquad \qquad \qquad \qquad \qquad$ | $\Box$ | $\qquad \qquad \qquad \qquad \qquad$ | $\qquad \qquad \qquad \qquad \qquad \qquad$ | $\Box$ | $\qquad \qquad \Box$     | $\qquad \qquad \Box$ | $\Box$         | $\Box$     |
|                                                  | $\overline{z}$ | Fundamen Matematika                                | $\Box$                                     | $\Box$                                      | $\Box$   | $\overline{a}$      | $\mathcal{A}$                               | $\qquad \qquad \Box$                 | $\Box$                       | $\Box$               | $\Box$                               | $\Box$                               | $\Box$                                      | $\Box$ | $\Box$                               | $\qquad \qquad \Box$                        | $\Box$ | $\Box$                   | $\Box$               | $\Box$         | $\Box$     |
|                                                  | $\mathbb{R}$   | Fundamen Pengembangan Aplikasi                     | $\Box$                                     | Ð                                           | 69.      | m                   |                                             |                                      |                              |                      | $\Omega$                             | e                                    |                                             | m      | $\Box$                               | $\omega$                                    | $\Box$ | $\sim$                   | U.                   | $\Box$         | $\Box$     |
| Menunggu uii-cpl.cloud.javan.co.id               |                |                                                    | $\Box$                                     | $\mathbb{R}$                                |          | .                   |                                             |                                      |                              | $\mathbb{R}$         | $\mathbb{R}$                         | $\sim$                               | $\sim$                                      | $\Box$ | $\mathcal{A}$                        | $\blacksquare$                              | $\Box$ | $\sim$                   | $\Box$               | $\blacksquare$ | <b>COL</b> |

Gambar 4. 12 Halaman Data Pemetaan CPL dan Mata Kuliah

### **4.4.10 Halaman manajemen kelas**

Pada manajemen kelas, terdapat beberapa data yaitu data kelas, data riwayat kelas, dan data jadwal kelas. Pada halaman kelas, prodi dan staf dapat melihat data kelas yang telah dimasukkan ke dalam sistem, dapat menambahkan data, dan mengedit data.

|                                                         |                           |                                                      | O OWEN PRASIMSHA (PRODI) .                                                                               |
|---------------------------------------------------------|---------------------------|------------------------------------------------------|----------------------------------------------------------------------------------------------------|
| <b>Kelas</b><br>+ Pilih Data<br>Pilh Kategori<br>$\sim$ |                           |                                                      | $\leftarrow$ Kembali                                                                                     |
| MATA KULIAH 0<br><b>NO</b>                              | <b>KELAS O</b><br>DOSEN 0 | KURIKULUM 0                                          | $\pmb{\alpha}$<br>Search<br><b>AKSI</b>                                                                  |
| $\mathcal{L}_{\mathcal{A}}$<br>Showing 1-1 from 1       |                           |                                                      | $\bullet$ $\bullet$ $\bullet$<br>$\left\langle \cdot \right\rangle$ , $\left\langle \cdot \right\rangle$ |
|                                                         |                           |                                                      |                                                                                                    |
|                                                         |                           |                                                      |                                                                                                    |
|                                                         | Ibadah dan Akhlak         | + Input Data<br>Filter<br>A<br><b>OWEN PRASIMSHA</b> | 2016                                                                                                    |

Gambar 4. 13 Halaman Data Kelas

Pada halaman jadwal kelas, prodi dan staf dapat melihat data jadwal kelas yang telah dimasukkan ke dalam sistem, dapat menambahkan data, dan mengedit data.

| <b>UNIVERSITAS</b><br>INDONESIA<br><b>Canada</b> |                     |        |             |                       |                | O OWEN PRASIMSHA (PRODI) * |                                                                         |
|--------------------------------------------------|---------------------|--------|-------------|-----------------------|----------------|----------------------------|-------------------------------------------------------------------------|
| <b>MENU PRODI</b><br><b>A</b> Profil Prodi       | <b>Jadwal Kelas</b> |        |             |                       |                |                            | < Kembali                                                               |
| <b>III</b> Dashboard Prodi                       | Nama Dosen          |        |             | <b>OWEN PRASIMSHA</b> |                |                            |                                                                         |
| 4 Dosen                                          | <b>Mata Kuliah</b>  |        |             | Ibadah dan Akhlak     |                |                            |                                                                         |
| 4 Mahasiswa                                      | Kelas               |        |             | A.                    |                |                            |                                                                         |
| <b>B</b> Semester                                |                     |        |             |                       |                |                            | $+$ Tambah                                                              |
| EB Kurikulum                                     |                     |        |             |                       |                |                            |                                                                         |
| <b>TE</b> Kelas                                  |                     |        |             |                       |                | Search                     | $\mathbf{Q}$                                                            |
| Standar Nilai                                    | <b>NO</b>           | HARI 0 | JAM MULAI 0 | JAM SELESAI 0         | <b>RUANG #</b> | <b>AKSI</b>                |                                                                         |
|                                                  | ×.                  | Selasa | 08.00       | 10.00                 | Ruang 4.1      | x                          |                                                                         |
|                                                  | Showing 1-1 from 1  |        |             |                       |                |                            | $\left\langle \cdot \right\rangle$ , $\left\langle \cdot \right\rangle$ |
|                                                  |                     |        |             |                       |                |                            |                                                                         |
|                                                  |                     |        |             |                       |                |                            |                                                                         |
|                                                  |                     |        |             |                       |                |                            |                                                                         |
|                                                  |                     |        |             |                       |                |                            |                                                                         |
|                                                  |                     |        |             |                       |                |                            |                                                                         |

Gambar 4. 14 Halaman Data Jadwal Kelas

Pada halaman riwayat kelas, prodi dapat melihat data riwayat kelas berdasarkan data kelas yang tidak lagi aktif semesternya dan dapat melihat riwayat jadwal kelas.

| <b>UNIVERSITAS</b><br><b>INDONESIA</b><br><b>Card</b>   |                                                                                         |                               |                                         | O OWEN PRASIMSHA (PRODI) * |                                       |
|---------------------------------------------------------|-----------------------------------------------------------------------------------------|-------------------------------|-----------------------------------------|----------------------------|---------------------------------------|
| <b>MENU PRODI</b><br>Profil Prodi                       | <b>Riwayat Kelas</b>                                                                    |                               |                                         |                            |                                       |
| <b>III</b> Dashboard Prodi<br><br>Dosen                 |                                                                                         |                               |                                         | Search                     | $\leftarrow$ Kembali<br>$\mathbf{Q}$  |
| # Mahasiswa<br><b>B</b> Semester<br><b>EB</b> Kurikulum | <b>MATA KULIAH &amp;</b><br><b>NO</b><br>Fundamen Pengembangan Aplikasi<br>$\mathbf{L}$ | <b>KELAS O</b><br>$\mathbf c$ | DOSEN &<br>Novi Setiani, OWEN PRASIMSHA | <b>KURIKULUM 0</b><br>2016 | <b>AKSI</b><br>$\bullet$              |
| <b>*</b> Kelas<br>Standar Nilai                         | Showing 1-1 from 1                                                                      |                               |                                         | $\alpha$ .                 | $\left\vert \mathbf{1}\right\vert =1$ |
|                                                         |                                                                                         |                               |                                         |                            |                                       |
|                                                         |                                                                                         |                               |                                         |                            |                                       |
|                                                         |                                                                                         |                               |                                         |                            |                                       |
| æ                                                       |                                                                                         |                               |                                         |                            |                                       |

Gambar 4. 15 Halaman Data Riwayat Kelas

# **4.4.11 Halaman manajemen nilai**

Pada manajemen nilai, terdiri dari data yaitu data nilai kumulatif, nilai semester, nilai mata kuliah, dan riwayat nilai. Pada manajemen nilai terdapat juga fitur upload nilai. Halaman data nilai kumulatif merupakan halaman yang menampilkan keseluruhan nilai terbaik / tertinggi yang didapatkan oleh mahasiswa.

| MENU MAHASISWA                             | Nilai Kumulatif               |                                        |                                     |                                 |                            |                         |    |                                                                                                    |    |  |        |  |    |  |  |         |                                                                 |   |  |    |             |
|--------------------------------------------|-------------------------------|----------------------------------------|-------------------------------------|---------------------------------|----------------------------|-------------------------|----|----------------------------------------------------------------------------------------------------|----|--|--------|--|----|--|--|---------|-----------------------------------------------------------------|---|--|----|-------------|
| 2 Profil Mahasiswa<br>۰<br>Nilai Kumulatif |                               |                                        |                                     |                                 |                            | Catatan:                |    |                                                                                                    |    |  |        |  |    |  |  |         |                                                                 |   |  |    |             |
|                                            | NIM                           | 16523005                               |                                     |                                 |                            |                         |    | Jika terdapat nilai CPL dibawah 50 dan nilai mata kuliah dibawah C,<br>maka anda dinyatakan tidak lulus |    |  |        |  |    |  |  |         |                                                                 |   |  |    |             |
| ø.<br>Nilai Semester                       | Nama                          |                                        | PUSPITA DEWI CAHYAWARDANI           |                                 |                            |                         |    |                                                                                                    |    |  |        |  |    |  |  |         |                                                                 |   |  |    |             |
| <b>D</b> Riveryat Nilai                    | Prodi                         | Informatika                            |                                     |                                 |                            |                         |    |                                                                                                    |    |  |        |  |    |  |  |         |                                                                 |   |  |    |             |
|                                            | Nilai IPK                     | 1,9375                                 |                                     |                                 |                            |                         |    |                                                                                                    |    |  |        |  |    |  |  |         |                                                                 |   |  |    |             |
|                                            |                               |                                        |                                     |                                 |                            |                         |    |                                                                                                    |    |  |        |  |    |  |  |         |                                                                 |   |  |    |             |
|                                            |                               |                                        |                                     |                                 |                            |                         |    |                                                                                                    |    |  |        |  |    |  |  |         |                                                                 |   |  |    |             |
|                                            |                               |                                        |                                     |                                 |                            |                         |    |                                                                                                    |    |  |        |  |    |  |  |         |                                                                 |   |  |    |             |
|                                            |                               |                                        |                                     |                                 |                            |                         |    |                                                                                                    |    |  |        |  |    |  |  | Sourchi |                                                                 |   |  |    | $\mathbb Q$ |
|                                            | KODE<br><b>MATA</b><br>KULIAH | <b>NATA KULLAH</b>                     | <b>SEMESTER</b><br><b>KURIKULUM</b> | <b>TAHUM</b><br><b>AKADEMIK</b> | <b>BOROT</b><br><b>CPL</b> | MILAI<br>MATA<br>KULIAH |    |                                                                                                    |    |  |        |  |    |  |  |         | SKY SKY SKY PET PET PET KUT KUZ KUZ KUZ KUZ KUG KUG KKY KKY KKY |   |  |    |             |
|                                            | 52321001                      | Ibadah dan<br>Akhlak                   | $\overline{z}$                      | 2016/2017-<br>Genap             | ٠                          | $\sim$                  | 88 | 70                                                                                                    | 60 |  |        |  |    |  |  | 18      | 60                                                              |   |  |    |             |
|                                            | 52322004                      | Fundamen<br>Pengembangan 2<br>Aplicasi |                                     | 2016/2017-<br>Ganiil            |                            | e                       | ÷  |                                                                                                    | œ  |  | $\sim$ |  | ۰. |  |  |         | $\lambda$                                                       | × |  | 90 | 116         |

Gambar 4. 16 Halaman Data Nilai Kumulatif

Halaman nilai semester merupakan data nilai yang ditampilkan sesuai semester yang saat ini aktif.

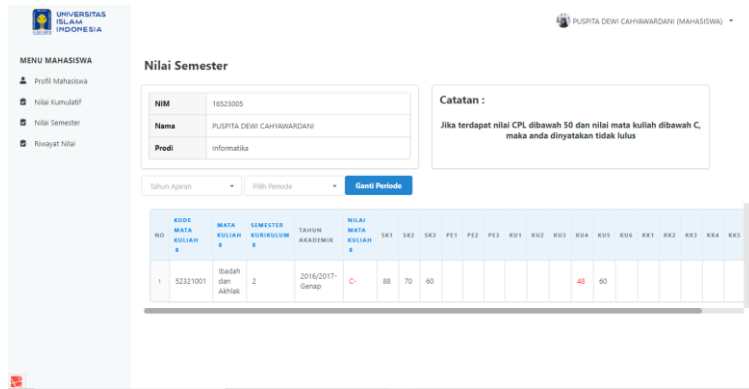

Gambar 4. 17 Halaman Data Nilai Semester

Halaman riwayat nilai merupakan data nilai yang menampilkan keseluruhan nilai mahasiswa termasuk nilai pada saat mahasiswa tersebut mengulang suatu mata kuliah.

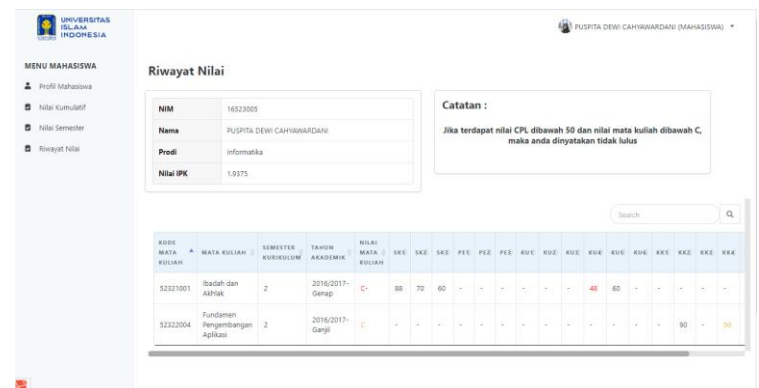

Gambar 4. 18 Halaman Data Riwayat Nilai

Halaman nilai mata kuliah merupakan data nilai yang menampilkan nilai mahasiswa pada suatu mata kuliah.

| <b>UNIVERSITAS</b><br><b>ISLAM</b><br><b>INDONESIA</b><br><b>Contact</b> |                               |                           |         |                     |     |                   |            |                  |                  | O OWEN PRASIMSHA (DOSEN) * |  |
|--------------------------------------------------------------------------|-------------------------------|---------------------------|---------|---------------------|-----|-------------------|------------|------------------|------------------|----------------------------|--|
| <b>MENU DOSEN</b><br><b>A</b> Profil Dosen<br>$\mathbf{H}$<br>Dashboard  | Nilai Mata Kuliah<br>$+$ Edit |                           |         |                     |     |                   |            |                  |                  | < Kembali                  |  |
| 42<br>Data Mahasiswa                                                     | <b>Mata Kuliah</b>            |                           |         |                     |     | Ibadah dan Akhlak |            |                  |                  |                            |  |
| <b>B</b> Nilai Mata Kuliah                                               | Kelas                         |                           |         |                     |     | А                 |            |                  |                  |                            |  |
|                                                                          | <b>Tahun Akademik</b>         |                           |         |                     |     | 2016/2017         |            |                  |                  |                            |  |
|                                                                          | Semester                      |                           |         |                     |     | Genap             |            |                  |                  |                            |  |
|                                                                          | <b>Jumlah Mahasiswa</b>       |                           |         |                     |     | 3                 |            |                  |                  |                            |  |
|                                                                          | <b>Update Nilai</b>           |                           |         |                     |     | $2020 - 01 - 10$  |            |                  |                  |                            |  |
|                                                                          | Show 10 . entries             |                           |         |                     |     |                   |            |                  | Search           | $\alpha$                   |  |
|                                                                          | ٨<br>NIM                      | NAMA                      | $6$ SK1 | $\Delta$<br>$5$ SK2 | SK3 | <b>KU4</b><br>٠   | <b>KUS</b> | <b>NILAI UTS</b> | <b>NILAI UAS</b> | NILAI MATA KULIAH          |  |
|                                                                          | 16523005                      | PUSPITA DEWI CAHYAWARDANI | 88      | 70                  | 60  | 48                | 60         | ۰                | $\circ$          | $\mathbf{C}$               |  |
|                                                                          | 16523122                      | Berliana                  | 90      | 80                  | 60  | 48                | 60         | 0                | $\circ$          | ₿                          |  |
| 躩                                                                        | 17523123                      | Test                      | 88      | 70                  | 60  | 48                | 60         | 0                | $\circ$          | $\bullet$                  |  |

Gambar 4. 19 Halaman Data Nilai Mata Kuliah

Halaman upload nilai merupakan suatu fitur dimana pengguna yaitu dosen dan staf dapat mengunggah data nilai pada mata kuliah yang diajarkan.

| <b>MENU DOSEN</b>          |                                    |                                                                           |                 |     |     |     |                 |           |           |                      |
|----------------------------|------------------------------------|---------------------------------------------------------------------------|-----------------|-----|-----|-----|-----------------|-----------|-----------|----------------------|
|                            | <b>Edit Data Nilai Mata Kuliah</b> |                                                                           |                 |     |     |     |                 |           |           |                      |
| <b>A</b> Profil Dosen      |                                    |                                                                           |                 |     |     |     |                 |           |           |                      |
| <b>III</b> Dashboard       | Informasi!                         | Silakan klik kanan dan pilih "delete selected rows" untuk menghapus baris |                 |     |     |     |                 |           |           | $\leftarrow$ Kembali |
| 學 Data Mahasiswa           |                                    |                                                                           |                 |     |     |     |                 |           |           |                      |
| <b>D</b> Nilai Mata Kuliah |                                    | NIM                                                                       | SKT             | SK2 | SK3 | KU4 | KU <sub>5</sub> | Nilai UTS | Nilai UAS | Nilai Mata Kuliah    |
|                            | $\mathbf{1}$                       | 17523123                                                                  | 88              | 70  | 60  | 48  | 60              | $\circ$   | $\circ$   | c-                   |
|                            | $\overline{z}$                     | 16523122                                                                  | 90              | 80  | 60  | 48  | 60              | $\circ$   | $\circ$   | B                    |
|                            | $\mathbf{3}$                       | 16523005                                                                  | 88              | 70  | 60  | 48  | 60              | $\circ$   | $\circ$   | c-                   |
|                            | Masukkan jumlah baris              | $+$ Tambah Baris                                                          | <b>B</b> Simpan |     |     |     |                 |           |           |                      |
|                            |                                    |                                                                           |                 |     |     |     |                 |           |           |                      |
|                            |                                    |                                                                           |                 |     |     |     |                 |           |           |                      |
|                            |                                    |                                                                           |                 |     |     |     |                 |           |           |                      |
|                            |                                    |                                                                           |                 |     |     |     |                 |           |           |                      |
|                            |                                    |                                                                           |                 |     |     |     |                 |           |           |                      |
|                            |                                    |                                                                           |                 |     |     |     |                 |           |           |                      |
|                            |                                    |                                                                           |                 |     |     |     |                 |           |           |                      |
|                            |                                    |                                                                           |                 |     |     |     |                 |           |           |                      |

Gambar 4. 20 Halaman Data Upload Nilai

#### **4.4.12 Halaman manajemen standar nilai**

Pada manajemen standar nilai, terdiri dari data yaitu data keterangan standar nilai, dan data batasan standar nilai. Halaman data batasan standar nilai merupakan halaman yang mengelola batasan kelulusan nilai.

| <b>UNIVERSITAS</b><br><b>ISLAM</b><br><b>INDONESIA</b><br>1000                      |                                              |                               |                                                | O OWEN PRASIMSHA (PRODI) *                |
|-------------------------------------------------------------------------------------|----------------------------------------------|-------------------------------|------------------------------------------------|-------------------------------------------|
| <b>MENU PRODI</b><br><b>A</b> Profil Prodi<br><b>III</b> Dashboard Prodi<br>學 Dosen | <b>Standar Nilai</b><br><b>STANDAR NILAI</b> | <b>KETERANGAN NILAI</b>       |                                                | $+$ Tambah<br>$\mathbf{Q}$<br>Search      |
| <b>中 Mahasiswa</b><br><b>图</b> Semester                                             | <b>KURIKULUM 0</b><br><b>NO</b>              | STANDAR KELULUSAN CPL &<br>50 | STANDAR KELULUSAN MATAKULIAH 0<br>$\mathsf{C}$ | <b>AKSI</b><br>$\alpha$                   |
| <b>EB</b> Kurikulum<br><b>君</b> Kelas                                               | 2016<br>$\mathcal{L}$<br>Showing 1-1 from 1  |                               |                                                | $\vert \tau \vert \rightarrow$<br>$\,<\,$ |
| Standar Nilai                                                                       |                                              |                               |                                                |                                           |
|                                                                                     |                                              |                               |                                                |                                           |
|                                                                                     |                                              |                               |                                                |                                           |
| 屬                                                                                   |                                              |                               |                                                |                                           |

Gambar 4. 21 Halaman Data Standar Nilai

Halaman data keterangan standar nilai merupakan halaman yang menambahkan, mengedit, dan melihat dengan detail catatan keterangan nilai.

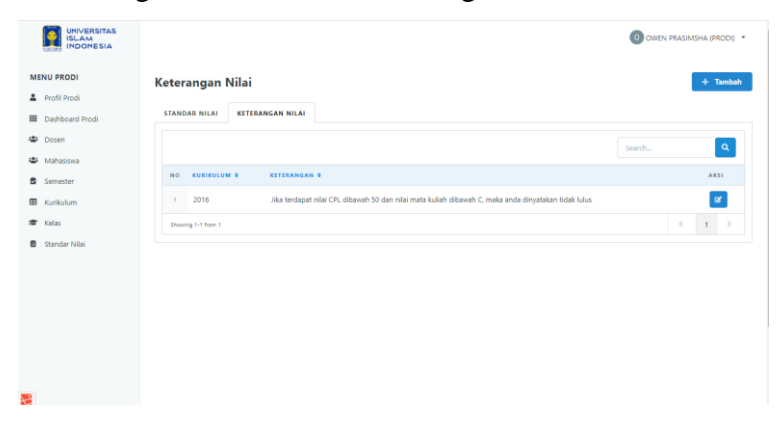

Gambar 4. 22 Halaman Data Keterangan Standar Nilai

### **4.5 Pengujian Sistem**

Pengujian pada sistem dilakukan agar dapat mengetahui sistem yang telah dibuat memenuhi kebutuhan dari pihak pengguna. Pengujian pada sistem menggunakan metode *User Acceptance Test* (UAT), dan dilakukan sebelum sistem dirubah dan setelah sistem tersebut dirubah berdasarkan saran dan kritik yang diperoleh dari setiap tahap pengujian yang dilakukan.

# **4.5.1 Ketentuan Pengujian**

Pengujian pada sistem terdapat beberapa ketentuan, yaitu:

1. Peserta Pengujian

Peserta pengujian pada sistem ini merupakan pengguna sistem, meliputi pihak prodi, dosen, dan mahasiswa.

2. Berkas Pengujian

Peserta pengujian meliputi pihak prodi, dosen, dan mahasiswa prodi Informatika dengan jumlah ada 7 peserta yaitu 2 peserta dari pihak prodi, 3 peserta dari pihak dosen, dan 2 peseta dari pihak mahasiswa. Sistem diuji berdasarkan *scenario test* yang telah dirancang sebelumnya. Setiap peserta dapat melakukan pengujian secara individua atau bersama tim pengembang, aktivitasnya akan direkam dan dicatat tambahan serta perbaikan fiturnya.

# **4.5.2 Hasil Pengujian**

Peserta pengujian dilakukan untuk menguji dengan melihat *scenario test* yang telah dibuat. Pada sistem ini terdapat lima aktor, yaitu admin, prodi, dosen, mahasiswa, dan staf. Skenario pengujian terdapat pada lampiran 4A. Adapun beberapa rencana kasus uji (lihat tabel 4.2).

| N <sub>o</sub> | Kasus Uji                     | Hasil yang diharapkan              |
|----------------|-------------------------------|------------------------------------|
|                | Authentifikasi Sistem         |                                    |
| 1              | Login                         | Pengguna dapat mengakses sistem    |
| $\overline{2}$ | Logout                        | Penggua dapat keluar dari sistem   |
|                | Manajemen Pengelola Admin     |                                    |
| 3              | Halaman Pengelola Admin       | Admin dapat melihat data admin     |
| 4              | Menambah<br>Pengelola<br>Data | Admin dapat menambahkan data admin |
|                | Admin                         |                                    |
| 5              | Mengedit Data Pengelola Prodi | Admin dapat mengedit data admin    |
|                | Manajemen Pengelola Prodi     |                                    |
| 6              | Halaman Pengelola Prodi       | Admin dapat melihat data prodi     |

Tabel 4. 2 Tabel Kasus Uji Pengujian

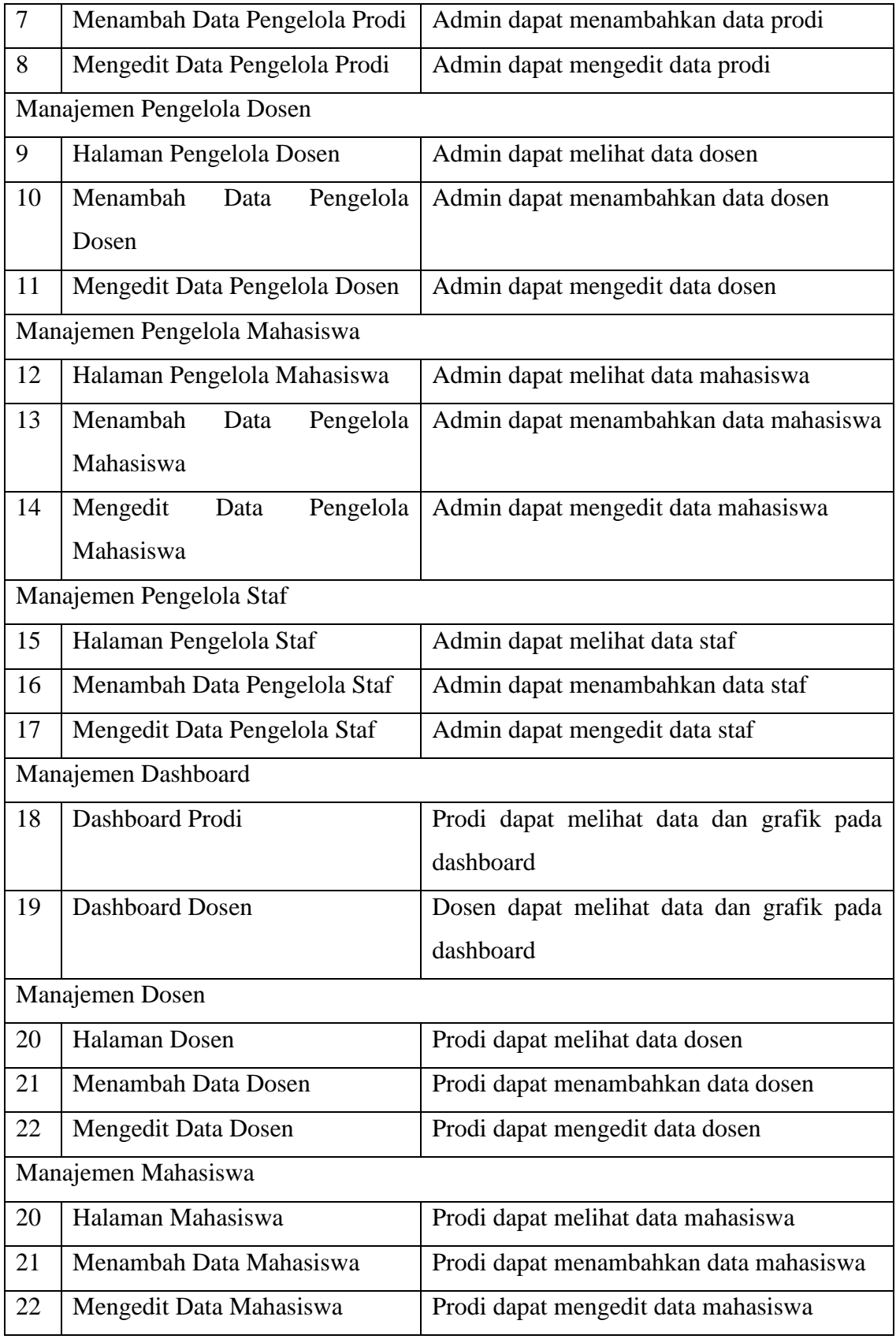

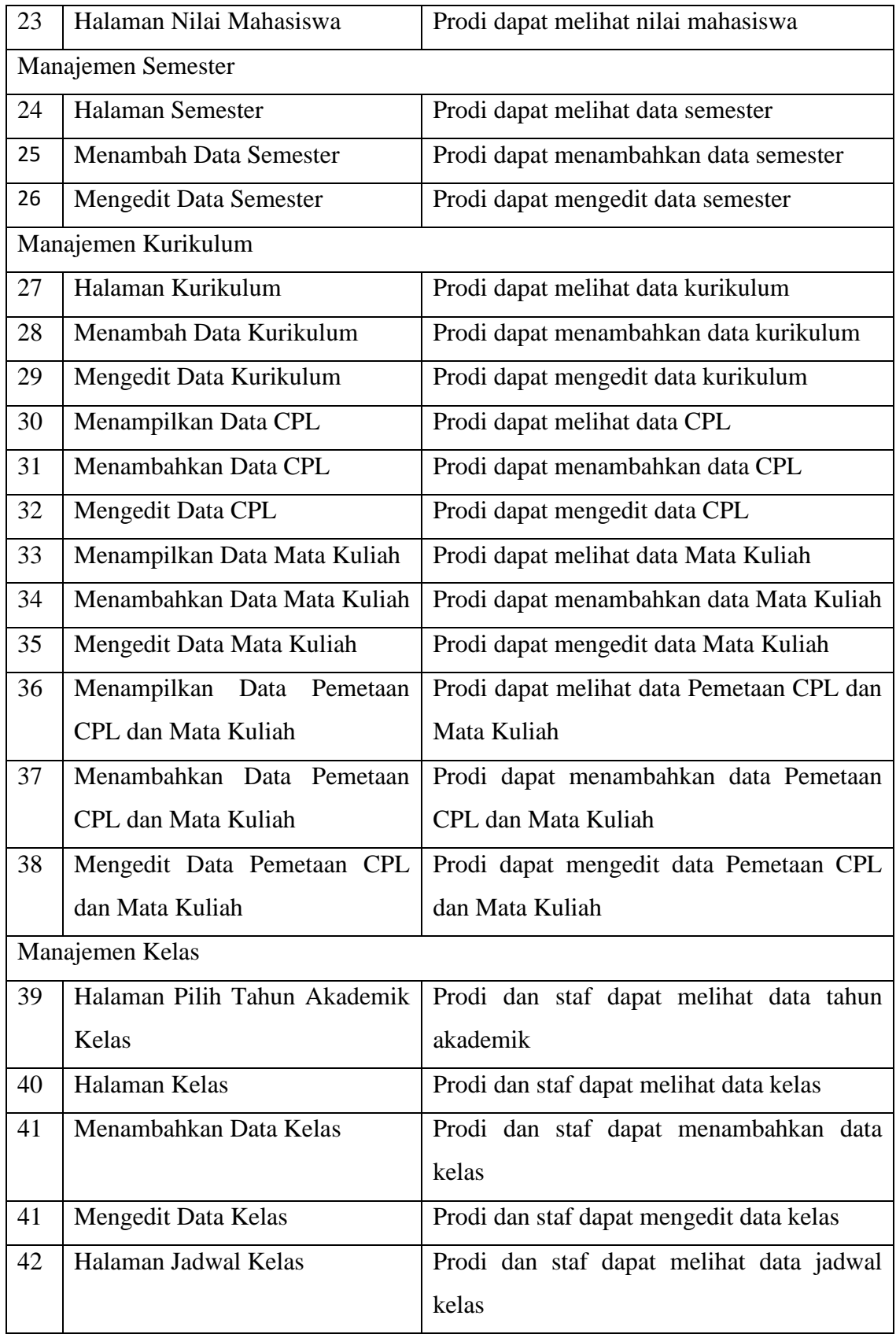

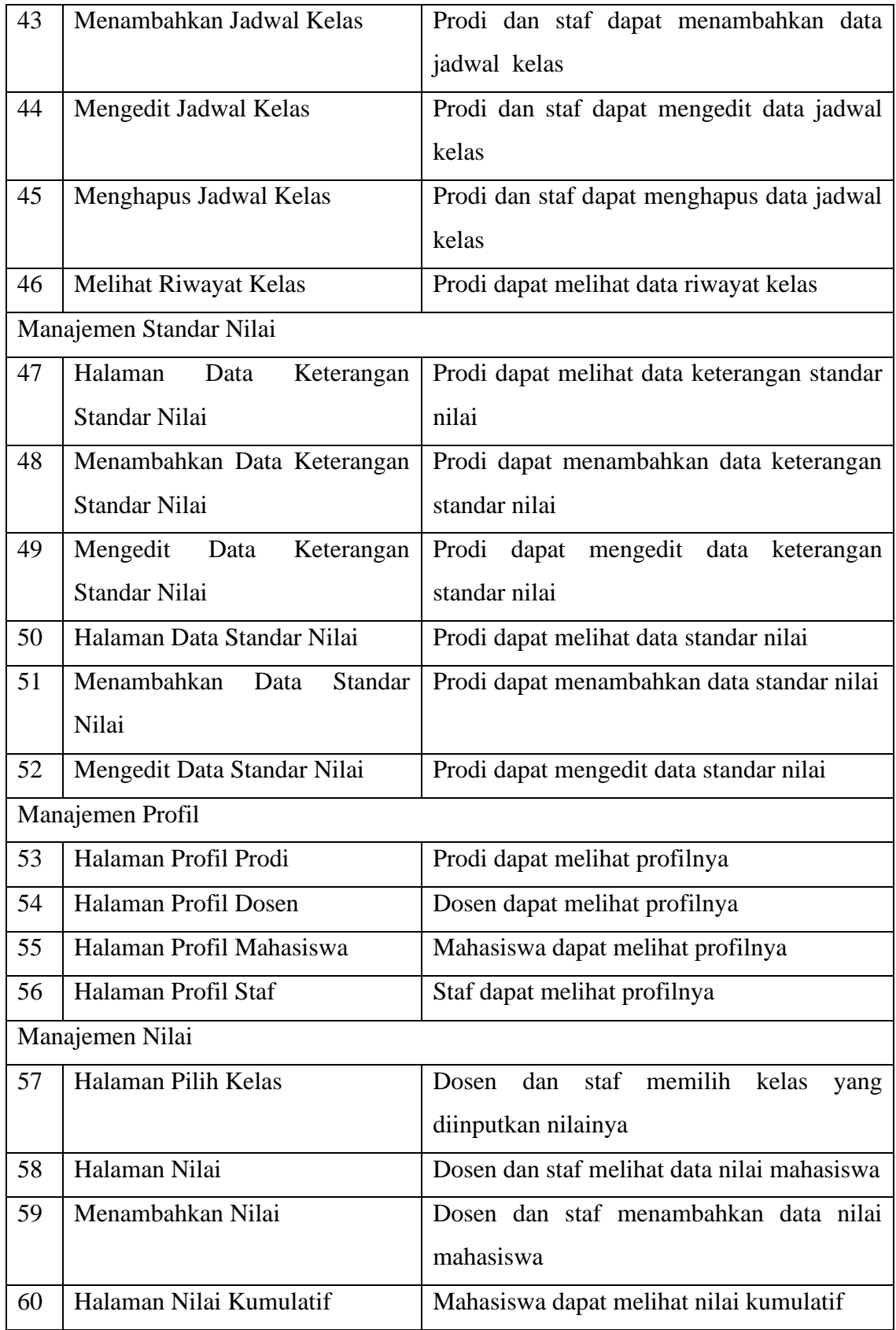

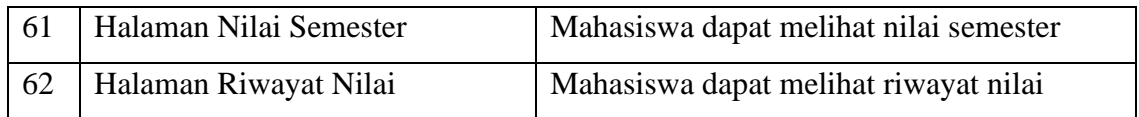

Pada tabel 4.2 diatas, terdapat kasus uji pengujian yang bertujuan untuk mengetahui fungsionalitas pada sistem bahwa fitur-fitur yang ada dapat bekerja dengan baik dan sesuai dengan hasil yang diharapkan. Pada proses UAT ini terdapat beberapa masukkan dari pengguna, sehingga terdapat catatan tambahan fitur. Berikut pada tabel 4.3 - 4.5 yang menjelaskan perihal catatan tambahan fitur.

| Peserta Pengujian | Prodi                                                      |
|-------------------|------------------------------------------------------------|
| Jumlah Penguji    | 2 Penguji                                                  |
| Waktu Pengujian   | Pengujian pertama: 13 Desember 2019                        |
|                   | Pengujian kedua: 17 Desember 2019                          |
| Catatan           | Pengujian pertama:                                         |
|                   | Untuk pemetaan CPL, utamakan Mata Kuliah dulu<br>$\bullet$ |
|                   | baru CPL                                                   |
|                   | Menghapus menu lihat nilai mahasiwa, dan data<br>$\bullet$ |
|                   | nilai dipindah di aksi pada menu mahasiswa                 |
|                   | Menambahkan fitur standar nilai untuk batasan<br>٠         |
|                   | kelulusan nilai CPL, dan nilai mata kuliah, serta          |
|                   | menambahkan fitur keterangan / informasi nilai             |
|                   | kelulusan mahasiswa.                                       |
|                   | Memperbaiki data yang ditampilkan di grafik pada           |
|                   | dashboard.                                                 |
|                   | Pengujian kedua:                                           |
|                   | Memperbaiki dashboard pada grafiknya dibuat dari           |
|                   | berbagai macam kategori data.                              |

Tabel 4. 3 Catatan Tambahan Fitur (1)

| Peserta Pengujian | Dosen                                                          |
|-------------------|----------------------------------------------------------------|
| Jumlah Penguji    | 2 Penguji                                                      |
| Waktu Pengujian   | Pengujian pertama: 17 Desember 2019                            |
|                   | Pengujian kedua: 17 Desember 2019                              |
|                   | Pengujian ketiga : 17 Desember 2019                            |
| Catatan           | Pengujian pertama:                                             |
|                   | Mengubah grafik data yang menggunakan pie                      |
|                   | chart menjadi bar chart                                        |
|                   | Informasi jumlah<br>mahasiswa<br>sudah<br>yang                 |
|                   | dimasukkan nilainya dan waktu nilai tersebut                   |
|                   | diinputkan                                                     |
|                   | Menambahkan daftar mahasiswa                                   |
|                   | Pengujian kedua:                                               |
|                   | Mengubah data dashboard dibagi berdasarkan                     |
|                   | kategori datanya                                               |
|                   | Memberi informasi waktu nilai tersebut diinputkan<br>$\bullet$ |
|                   | Mengubah warna nilai lulus dan tidak lulus pada<br>$\bullet$   |
|                   | mata kuliah, dan CPL                                           |
|                   | Pengujian ketiga:                                              |
|                   | Mengubah tampilan jExcel menjadi responsive                    |
|                   | pada versi mobile                                              |
|                   | Mengubah kalimat informasi "Silahkan" menjadi<br>$\bullet$     |
|                   | "Silakan" (tanpa "h")                                          |

Tabel 4. 4 Catatan Tambahan Fitur (2)

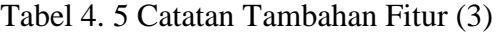

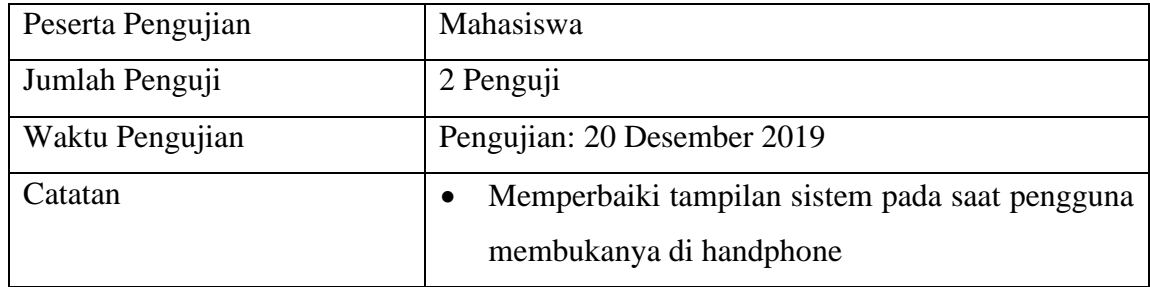

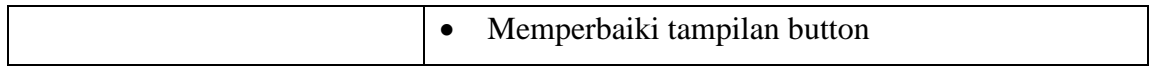

Hasil dari catatan tambahan fitur di tabel 4.3 – 4.5 tersebut akan dieksekusi dan akan dilakukan perbaikan dengan menganalisis dan mendesain kembali hal yang perlu diperbaiki, kemudian hasil tersebut diimplementasi dan akan diuji kembali kepada *stackholder*. Hal tersebut dilakukan agar sistem dapat bekerja lebih baik dan sesuai dengan hasil yang diharapkan.